## Instructions for logging on to Five Islands Secondary College Parent Portal

Access to the portal will allow you to see your son or daughters:

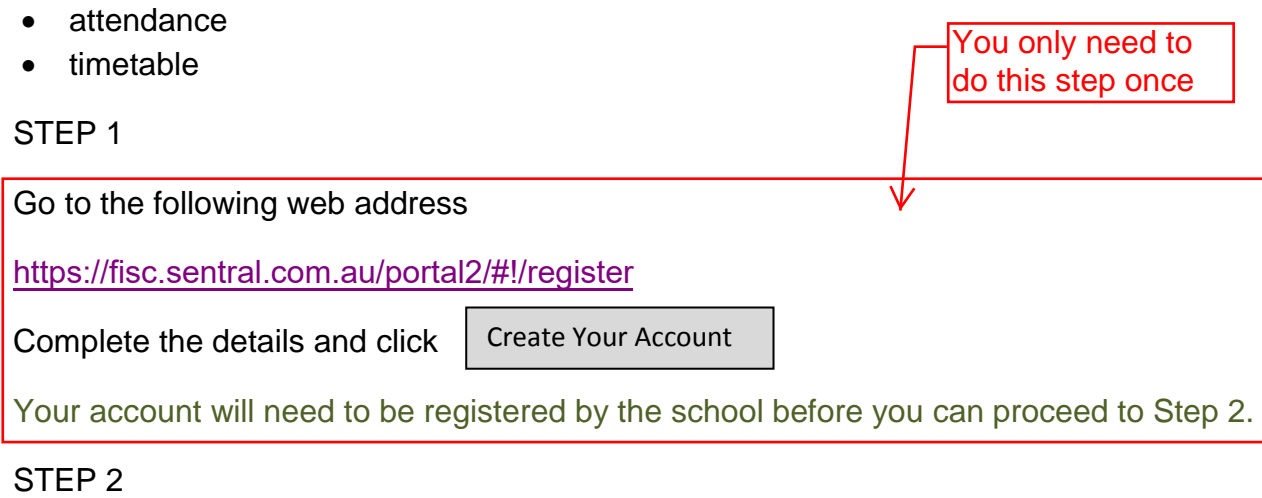

Go to the following web address

[https://fisc.sentral.com.au/portal2](http://web3.fiveislands-h.schools.nsw.edu.au/portal)

(once the page opens save it to your favourites when you are on your home computer)

STEP 3

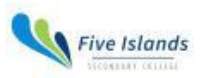

## **Five Islands Secondary College**

## **Student and Parent Portal**

Please enter your username and password below

Username

Password

Enter your user name (email address) and password. Click on Sign in